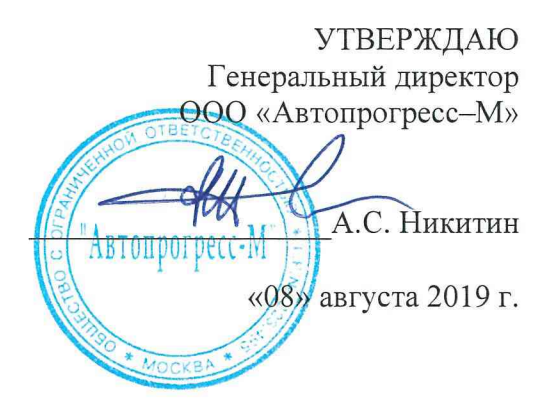

Аппаратура геодезическая спутниковая Trimble R10-2

# *МЕТОДИКА ПОВЕРКИ*

# МП АПМ 40-19

г. Москва, 2019 г.

Настоящая методика поверки распространяется на аппаратуру геодезическую спутниковую Trimble R10-2, производства «Trimble Inc.», США, (далее - аппаратуру) и устанавливает методику ее первичной и периодической поверки.

Интервал между поверками - 1 год.

# **1 Операции поверки**

При проведении поверки должны выполняться операции, указанные в таблице 1.

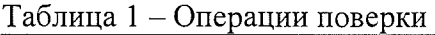

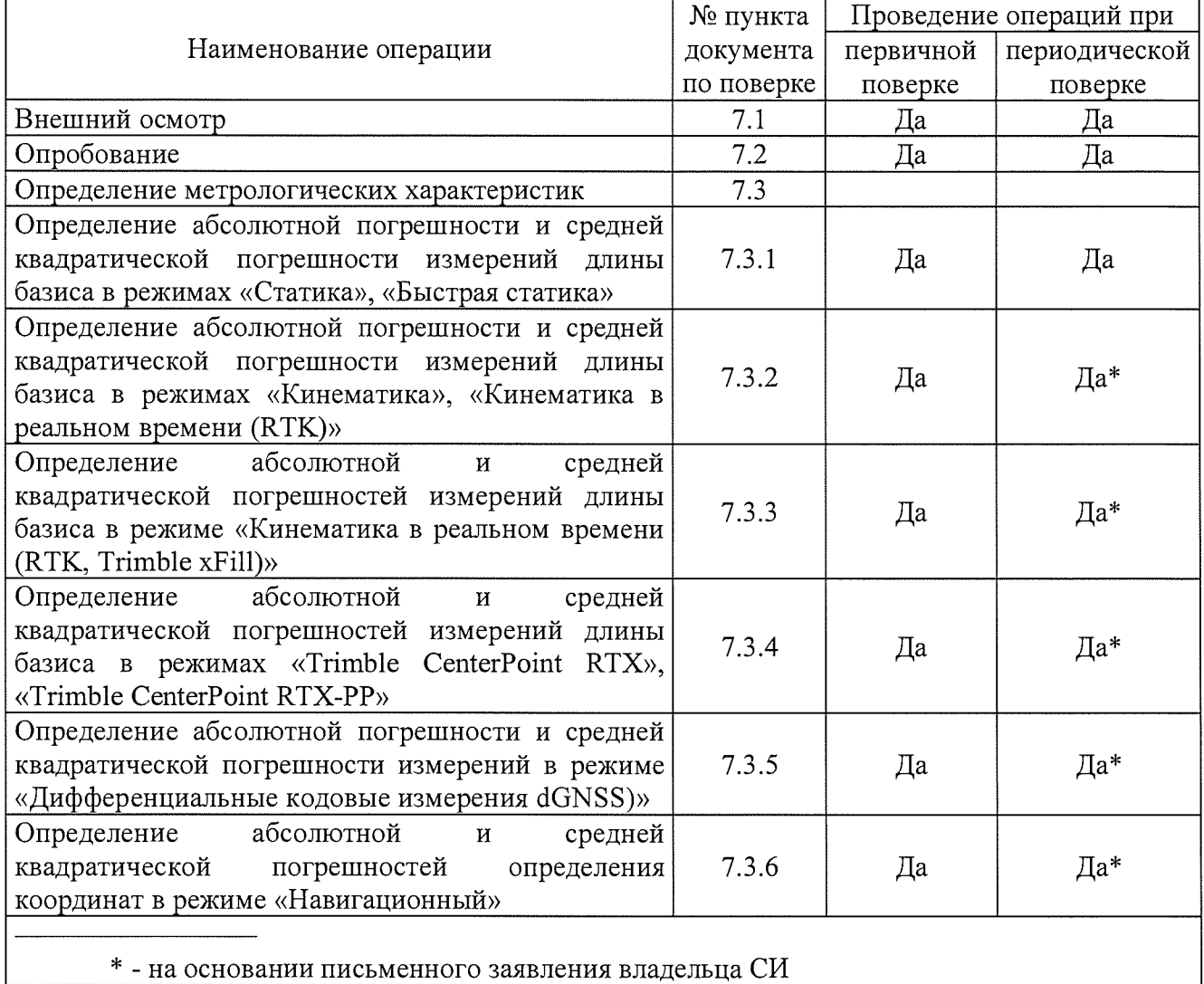

#### **2 Средства поверки**

При проведении поверки должны применяться эталоны и вспомогательные средства поверки, приведенные в таблице 2.

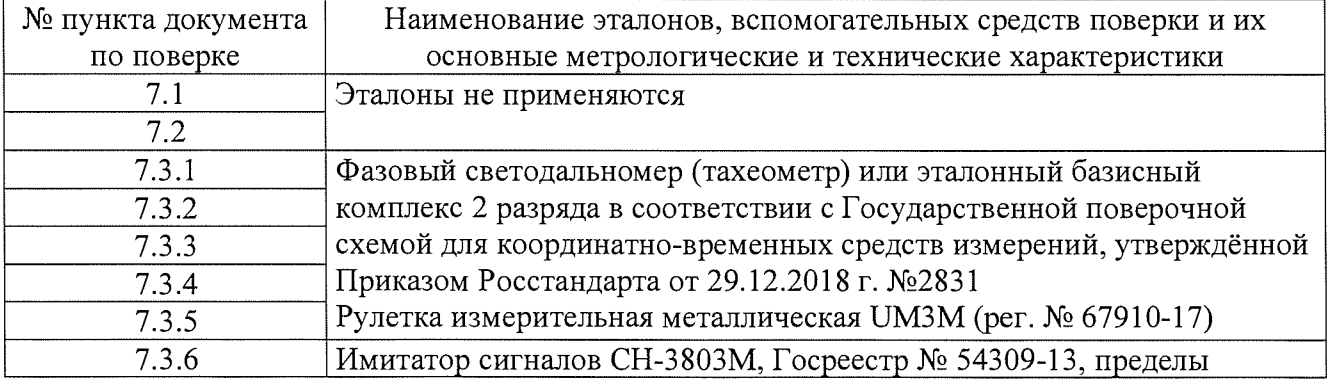

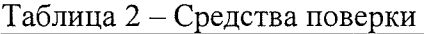

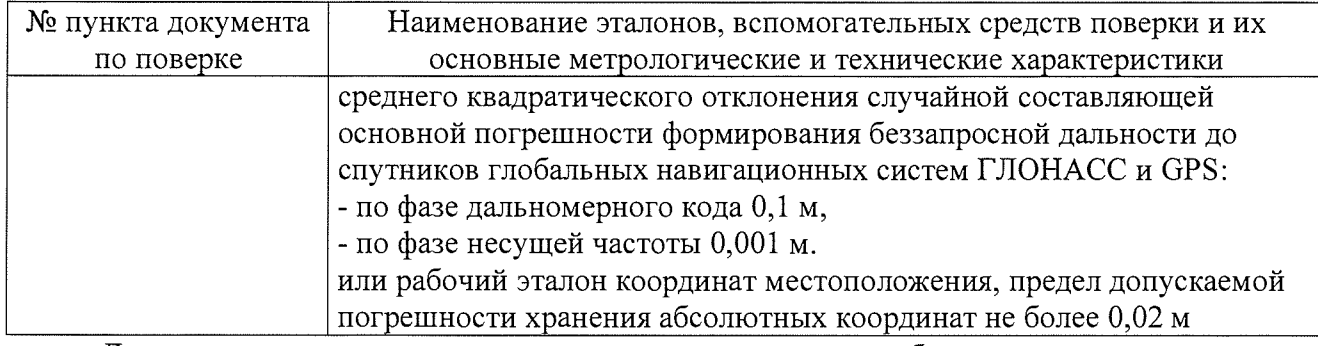

Допускается применять другие средства поверки, обеспечивающие определение метрологических характеристик с точностью, удовлетворяющей требованиям настоящей методики поверки.

#### **3 Требования к квалификации поверителей**

К проведению поверки допускаются лица, изучившие эксплуатационную документацию на приборы и средства поверки, и аттестованные в качестве поверителя средств измерений в установленном порядке.

#### 4 **Требования безопасности**

При проведении поверки должны соблюдаться требования по технике безопасности согласно эксплуатационной документации на приборы и поверочное оборудование, правила по технике безопасности, которые действуют на месте проведения поверки, а также правила по технике безопасности при производстве топографо-геодезических работ ПТБ-88. (Утверждены коллегией ГУГК при СМ СССР 09.02.1989 г., № 2/21).

#### **5 Условия поверки**

При проведении поверки должны соблюдаться следующие условия измерений:

- температура окружающей среды,  $^{\circ}C$  от -40 до +65.

#### **6 Подготовка к поверке**

Перед проведением поверки должны быть выполнены следующие подготовительные работы:

- проверить наличие действующих свидетельств о поверке на эталонные средства измерений;

- аппаратуру и средства поверки привести в рабочее состояние в соответствии с их эксплуатационной документацией.

- аппаратура должна быть установлена на специальных основаниях (фундаментах) или штативах, не подвергающихся механическим (вибрация, деформация, сдвиги) и температурным воздействиям.

#### **7 Проведение поверки**

## **7.1 Внешний осмотр**

При внешнем осмотре должно быть установлено соответствие аппаратуры следующим требованиям:

- отсутствие механических повреждений и других дефектов, влияющих на эксплуатационные и метрологические характеристики аппаратуры;

- наличие маркировки и комплектности, необходимой для проведения измерений, согласно требованиям эксплуатационной документации на аппаратуру.

Если хотя бы одно из перечисленных требований не выполняется, прибор признают непригодным к применению, дальнейшие операции поверки не производят.

#### **7.2 Опробование**

7.2.1 При опробовании должно быть установлено соответствие аппаратуры следующим требованиям:

- отсутствие качки и смещений неподвижно соединенных деталей и элементов аппаратуры;

- правильность взаимодействия с комплектом принадлежностей;

- работоспособность всех функциональных режимов.

7.2.2 Для идентификации номера версии МПО, установленного в аппаратуру, необходимо подключить приемник к контроллеру и в полевом ПО «Trimble Access», в модуле «Топография», в меню «Инструмент» выбрать «Параметры приёмника». В качестве альтернативы, следует подключить приемник к компьютеру, запустить утилиту «Trimble Installation Manager» и установить связь с приемником; номер версии МПО приемника будет отображен на главном экране утилиты. Номер версии МПО также указан в разделе «Установленное МПО» веб-интерфейса приемника, который доступен по адресу 192.168.142.1 при подключении к приемнику по беспроводной сети Wi-Fi.

Для идентификации ПО «Trimble Access», установленного на контроллер, следует запустить ПО - номер версии высвечивается при запуске программы. В качестве альтернативы, в главном экране «Trimble Access» нажать кнопку «Trimble», затем выбрать пункт «О программе»;

Для идентификации ПО «Trimble Business Center», установленного на ПК, необходимо запустить  $\Pi$ О – номер версии высвечивается при запуске программы. В качестве альтернативы, в главном экране «Trimble Business Center» выбрать вкладку «Поддержка», затем выбрать пункт «О программе Trimble Business Center».

Номер версии и наименование программного обеспечения должны соответствовать данным приведенным в таблице 3.

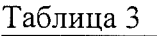

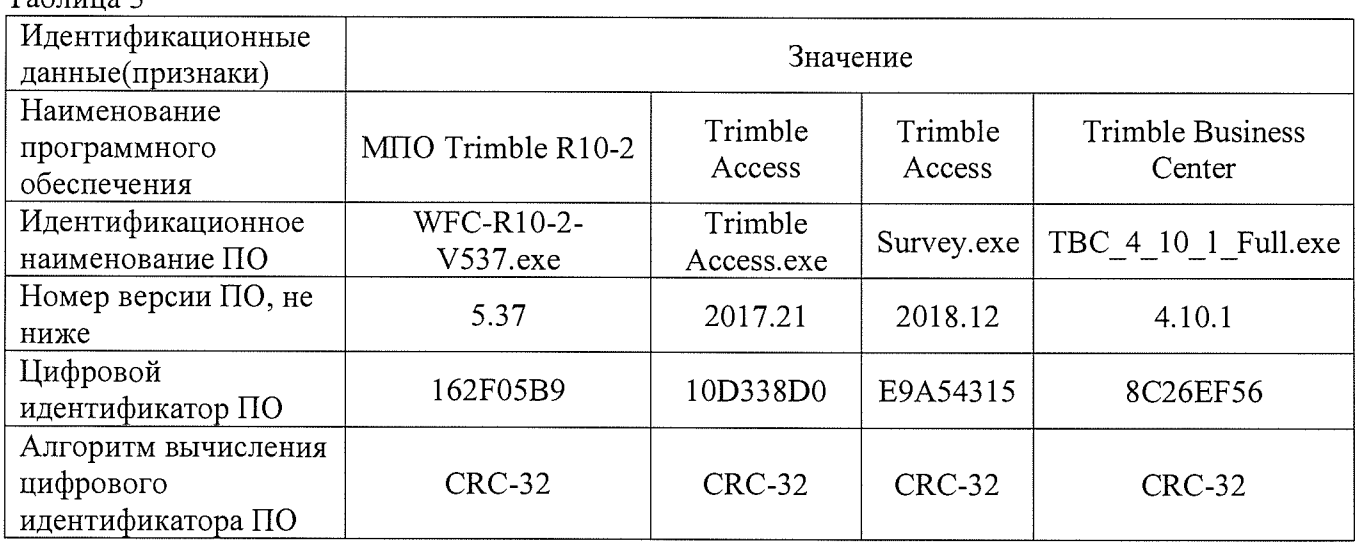

Если хотя бы одно из перечисленных требований не выполняется, прибор признают непригодным к применению, дальнейшие операции поверки не производят.

### **7.3 Определение метрологических характеристик**

# **7.3.1 Определение абсолютной погрешности и средней квадратической погрешности измерений длины базиса в режимах «Статика», «Быстрая статика»**

Абсолютная и средняя квадратическая погрешности измерений длины базиса в режимах «Статика», «Быстрая статика» определяются путем многократных измерений (не менее 5) двух интервалов эталонного базисного комплекса или двух контрольных длин базиса, определённых фазовым светодальномером (тахеометром), 2 разряда в соответствии с Государственной поверочной схемой для координатно-временных средств измерений, утверждённой Приказом Росстандарта от 29.12.2018 г. №2831 и действительные значения которых расположены в диапазоне от 0 до 3,0 км.

Установить поверяемую аппаратуру над центрами пунктов базиса и привести ее спутниковые антенны к горизонтальной плоскости.

Включить аппаратуру и настроить ее на сбор данных (измерений) в соответствующем режиме измерений согласно требованиям руководства по эксплуатации.

Убедиться в правильности функционирования и отсутствии помех приему сигнала со спутников.

Провести измерения на поверяемой аппаратуре при условиях, указанных в таблице 5 настоящей методики.

Выключить аппаратуру согласно требованиям руководства по эксплуатации.

При использовании контрольных длин базиса, ещё раз измерить эталонным дальномером их значения. Результат измерений не должен отличаться от значения  $L_{i}$ , полученного до начала съёмки аппаратурой, более чем на величину погрешности, приписанную эталонному дальномеру. В случае если измеренная длина отличается от значения  $L_{j_0}$ , полученного до начала съёмки аппаратурой, более чем на величину погрешности, необходимо повторить съёмку аппаратурой заново.

Провести обработку данных с использованием штатного ПО к аппаратуре.

Абсолютная погрешность измерений каждой длины базиса (при доверительной вероятности 0,95) определяется как сумма систематической и случайной погрешностей по формуле:

$$
\Delta L_{j} = \left(\frac{\sum_{i=1}^{n} L_{j_{i}}}{n_{j}} - L_{j_{0}}\right) \pm 2 \sqrt{\frac{\sum_{i=1}^{n} (L_{j_{i}} - \frac{\sum_{i=1}^{n} L_{j_{i}}}{n_{j}})^{2}}{n_{j} - 1}}, \text{ rate}
$$

A*Lj -* погрешность измерений *j* длины базиса в плане/по высоте, мм;

*Lj -* эталонное значение *j* длины базиса в плане/по высоте, мм;

*Lj\_* - измеренное поверяемой аппаратурой значение *j* длины базиса *i* измерением в плане/по высоте, мм;

 $n_i$  – число измерений *j* длины базиса.

Средняя квадратическая погрешность измерений длины базиса определяется по формуле:

$$
m = \sqrt{\frac{\sum_{i=1}^{n} (L_i - L_0)^2}{n}}
$$

где *т -* средняя квадратическая погрешность измерений длины базиса.

Значения абсолютной (при доверительной вероятности 0,95) и средней квадратической погрешностей измерений длины базиса в режимах «Статика», «Быстрая статика» не должна превышать значений, указанных в Приложении А к настоящей методике поверки.

# **7.3.2 Определение абсолютной погрешности и средней квадратической погрешности измерений длины базиса в режимах «Кинематика», «Кинематика в реальном времени (RTK)»**

Абсолютная и средняя квадратическая погрешности измерений длины базиса в режимах «Кинематика», «Кинематика в реальном времени (RTK)» определяются путем многократных измерений (не менее 10) интервала эталонного базисного комплекса или контрольной длины базиса, определённой фазовым светодальномером (тахеометром), 2 разряда в соответствии с Государственной поверочной схемой для координатно-временных средств измерений, утверждённой Приказом Росстандарта от 29.12.2018 г. №2831 и действительное значение которого расположено в диапазоне от 0 до 3,0 км.

Установить поверяемую аппаратуру над центрами пунктов базиса и привести ее спутниковые антенны к горизонтальной плоскости.

Включить аппаратуру и настроить ее на сбор данных (измерений) в соответствующем режиме измерений согласно требованиям руководства по эксплуатации.

Убедиться в правильности функционирования и отсутствии помех приему сигнала со спутников.

Провести измерения на поверяемой аппаратуре при условиях, указанных в таблице 5 настоящей методики.

Выключить аппаратуру согласно требованиям руководства по эксплуатации.

При использовании контрольной длины базиса, ещё раз измерить эталонным дальномером её значения. Результат измерений не должен отличаться от значения  $L_i$ , полученного до начала съёмки аппаратурой, более чем на величину погрешности, приписанную эталонному дальномеру. В случае если измеренная длина отличается от значения  $L_{j_0}$ , полученного до начала съёмки аппаратурой, более чем на величину погрешности, необходимо повторить съёмку аппаратурой заново.

Абсолютная погрешность измерений длины базиса (при доверительной вероятности 0,95) определяется как сумма систематической и случайной погрешностей по формуле:

$$
\Delta L = \left(\frac{\sum_{i=1}^{n} L_i}{n} - L_o\right) \pm 2 \sqrt{\frac{\sum_{i=1}^{n} (L_i - \frac{\sum_{i=1}^{n} L_i}{n})^2}{n - 1}}, \text{ rate}
$$

A*Lj* - погрешность измерений *j* длины базиса в плане/по высоте, мм;

*Lj -* эталонное значение *j* длины базиса в плане/по высоте, мм;

 $L_{j_i}$  - измеренное поверяемой аппаратурой значение *j* длины базиса *i* измерением в плане/по высоте, мм;

*rij -* число измерений *j* длины базиса.

Средняя квадратическая погрешность измерений длины базиса определяется по формуле:

 $\overline{\phantom{a}}$ 

$$
m = \sqrt{\frac{\sum_{i=1}^{n} (L_i - L_0)^2}{n}}
$$

где *т* - средняя квадратическая погрешность измерений длины базиса.

Значения абсолютной (при доверительной вероятности 0,95) и средней квадратической погрешностей измерений длины базиса в режимах «Кинематика», «Кинематика в реальном времени (RTK)» не должны превышать значений, указанных в Приложении А к настоящей методике поверки.

# **7.3.3 Определение абсолютной погрешности и средней квадратической погрешности измерений длины базиса в режиме «Кинематика в реальном времени (RTK, Trimble** xFill)»

Абсолютная и средняя квадратическая погрешности измерений длины базиса в режиме «Кинематика в реальном времени (RTK, Trimble xFill)» определяются путем многократных измерений (не менее 10) интервала эталонного базисного комплекса или контрольной длины базиса, определённой фазовым светодальномером (тахеометром), 2 разряда в соответствии с Государственной поверочной схемой для координатно-временных средств измерений, утверждённой Приказом Росстандарта от 29.12.2018 г. №2831 и действительное значение которого расположено в диапазоне от 0 до 3,0 км.

Установить поверяемую аппаратуру над центрами пунктов базиса и привести ее спутниковые антенны к горизонтальной плоскости.

Включить аппаратуру и настроить ее на сбор данных (измерений) в соответствующем режиме измерений согласно требованиям руководства по эксплуатации.

Убедиться в правильности функционирования и отсутствии помех приему сигнала со спутников.

Принудительно разорвать связь между базовым и подвижным приемниками (например, выключив базовый приемник). Провести измерения подвижным приемником с использованием дифференциальных поправок «Trimble xFill» при условиях, указанных в таблице 5.

Выключить аппаратуру согласно требованиям руководства по эксплуатации.

Ещё раз измерить эталонным тахеометром длину базиса. Результат измерений не должен отличаться от значения *L*0, полученного до начала съёмки аппаратурой, более чем на величину погрешности, приписанную эталонному тахеометру. В случае если измеренная длина базиса отличается от значения *L0,* полученного до начала съёмки аппаратурой, более чем на величину погрешности, приписанную эталонному тахеометру, повторить съёмку аппаратурой заново.

Абсолютная погрешность измерений длины базиса (при доверительной вероятности 0,95) определяется как сумма систематической и случайной погрешностей по формуле:

$$
\Delta L_{j} = \left(\frac{\sum_{i=1}^{n} L_{j_{i}}}{n_{j}} - L_{j_{0}}\right) \pm 2 \sqrt{\frac{\sum_{i=1}^{n} L_{j_{i}}}{n_{j}}^{2} + \frac{\sum_{i=1}^{n} L_{j_{i}}}{n_{j}}^{2}}, \text{ rate}
$$

A*Lj -* погрешность измерений *j* длины базиса в плане/по высоте, мм;

*Lk -* эталонное значение *j* длины базиса в плане/по высоте, мм;

*Lj -* измеренное поверяемой аппаратурой значение *j* длины базиса *i* измерением в плане/по высоте, мм;

*п . -* число измерений *j* длины базиса.

Средняя квадратическая погрешность измерений длины базиса определяется по формуле:

$$
m = \sqrt{\frac{\sum_{i=1}^{n} (L_i - L_0)^2}{n}},
$$

где *т* - средняя квадратическая погрешность измерений длины базиса.

Значения абсолютной (при доверительной вероятности 0,95) и средней квадратической погрешностей измерений длины базиса в режиме «Кинематика в реальном времени (RTK, Trimble xFill)» не должны превышать значений, указанных в Приложении А к настоящей методике поверки.

# **7.3.4 Определение абсолютной погрешности и средней квадратической погрешности измерений длины базиса в режимах «Trimble CenterPoint RTX», «Trimble CenterPoint RTX-РР»**

Абсолютная и средняя квадратическая погрешности измерений длины базиса в режимах «Trimble CenterPoint RTX», «Trimble CenterPoint RTX-РР» определяются путем многократных измерений (не менее 10) интервала эталонного базисного комплекса или контрольной длины базиса, определённой фазовым светодальномером (тахеометром), 2 разряда в соответствии с Государственной поверочной схемой для координатно-временных средств измерений, утверждённой Приказом Росстандарта от 29.12.2018 г. №2831 и действительное значение которого расположено в диапазоне от 0 до 3,0 км.

Установить поверяемую аппаратуру над центрами пунктов базиса и привести ее спутниковые антенны к горизонтальной плоскости.

**Включить аппаратуру и настроить ее на сбор данных (измерений) в соответствующем режиме измерений согласно требованиям руководства по эксплуатации.**

**Убедиться в правильности функционирования и отсутствии помех приему сигнала со спутников.**

**Провести измерения на поверяемой аппаратуре при условиях, указанных в таблице 5 настоящей методики.**

**Выключить аппаратуру согласно требованиям руководства по эксплуатации.**

**При использовании контрольной длины базиса, ещё раз измерить эталонным дальномером её значения. Результат измерений не должен отличаться от значения** *L .* **, полученного до начала съёмки аппаратурой, более чем на величину погрешности, приписанную эталонному дальномеру. В случае если измеренная длина отличается от значения** *L .* **, полученного до начала съёмки аппаратурой, более чем на величину погрешности, необходимо повторить съёмку аппаратурой заново.**

**Провести обработку данных с использованием штатного ПО к аппаратуре.**

**Абсолютная погрешность измерений длины базиса (при доверительной вероятности 0,95) определяется как сумма систематической и случайной погрешностей по формуле:**

$$
\Delta L_{j} = \left(\frac{\sum_{i=1}^{n} L_{j_{i}}}{n_{j}} - L_{j_{0}}\right) \pm 2 \sqrt{\frac{\sum_{i=1}^{n} (L_{j_{i}} - \frac{\sum_{i=1}^{n} L_{j_{i}}}{n_{j}})^{2}}{n_{j} - 1}}, \text{ rate}
$$

*ALj -* **погрешность измерений** *j* **длины базиса в плане/по высоте, мм;**

*L j -* **эталонное значение** *j* **длины базиса в плане/по высоте, мм;**

*Lj -* **измеренное поверяемой аппаратурой значение** *j* **длины базиса** *i* **измерением в плане/по высоте, мм;**

*rij* **- число измерений** *j* **длины базиса.**

**Средняя квадратическая погрешность измерений длины базиса определяется по формуле:**

$$
m = \sqrt{\frac{\sum_{i=1}^{n} (L_i - L_0)^2}{n}},
$$

**где** *т* **- средняя квадратическая погрешность измерений длины базиса.**

**Значения абсолютной (при доверительной вероятности 0,95) и средней квадратической погрешностей измерений длины базиса в режимах «Trimble CenterPoint RTX», «Trimble CenterPoint RTX-РР» не должны превышать значений, указанных в Приложении А к настоящей методике поверки.**

## **7.3.5 Определение абсолютной погрешности и средней квадратической погрешности измерений длины базиса в режиме «Дифференциальные кодовые измерения (dGNSS)»**

**Абсолютная и средняя квадратическая погрешности измерений длины базиса в режиме «Дифференциальные кодовые измерения (dGNSS)» определяются путем многократных измерений (не менее 10) интервала эталонного базисного комплекса или контрольной длины базиса, определённой фазовым светодальномером (тахеометром), 2 разряда в соответствии с Г осударственной поверочной схемой для координатно-временных средств измерений, утверждённой Приказом Росстандарта от 29.12.2018 г. №2831 и действительное значение которого расположено в диапазоне от 0 до 3,0 км.**

**Установить поверяемую аппаратуру над центрами пунктов базиса и привести ее спутниковые антенны к горизонтальной плоскости.**

**Включить аппаратуру и настроить ее на сбор данных (измерений) в соответствующем режиме измерений согласно требованиям руководства по эксплуатации.**

**Убедиться в правильности функционирования и отсутствии помех приему сигнала со спутников.**

**Провести измерения на поверяемой аппаратуре при условиях, указанных в таблице 4 настоящей методики.**

**Выключить аппаратуру согласно требованиям руководства по эксплуатации.**

**Ещё раз измерить эталонным тахеометром длину базиса. Результат измерений не должен отличаться от значения** *L***0, полученного до начала съёмки аппаратурой, более чем на величину погрешности, приписанную эталонному тахеометру. В случае если измеренная длина базиса** отличается от значения  $L_0$ , полученного до начала съёмки аппаратурой, более чем на величину **погрешности, приписанную эталонному тахеометру, повторить съёмку аппаратурой заново.**

**Абсолютная погрешность измерений длины базиса (при доверительной вероятности 0,95) определяется как сумма систематической и случайной погрешностей по формуле:**

$$
\Delta L_{j} = \left(\frac{\sum_{i=1}^{n} L_{j_{i}}}{n_{j}} - L_{j_{0}}\right) \pm 2 \sqrt{\frac{\sum_{i=1}^{n} (L_{j_{i}} - \frac{\sum_{i=1}^{n} L_{j_{i}}}{n_{j}})^{2}}{n_{j} - 1}}, \text{ rate}
$$

 $\Delta L_i$  – погрешность измерений *j* длины базиса в плане/по высоте, мм;

*L j -* **эталонное значение** *j* **длины базиса в плане/по высоте, мм;**

- *LJj -* **измеренное поверяемой аппаратурой значение** *j* **длины базиса** *i* **измерением в плане/по высоте, мм;**
- *rij* **число измерений** *j* **длины базиса.**

**Средняя квадратическая погрешность измерений длины базиса определяется по формуле:**

$$
m = \sqrt{\frac{\sum_{i=1}^{n} (L_i - L_0)^2}{n}}
$$

**где** *т* **- средняя квадратическая погрешность измерений длины базиса.**

**Значения абсолютной (при доверительной вероятности 0,95) и средней квадратической погрешностей измерений длины базиса в режиме «Дифференциальные кодовые измерения (dGNSS)» не должны превышать значений, указанных в Приложении А к настоящей методике поверки.**

# **7.3.6 Определение абсолютной и средней квадратической погрешностей определения координат в режиме «Навигационный»**

**Определение абсолютной погрешности и средней квадратической погрешности определения координат режиме «Навигационный» определяется с помощью имитатора сигналов космических навигационных систем ГЛОНАСС/GPS. Измерения следует выполнять в соответствии с руководством по эксплуатации при моделировании имитатором сигналов условий (сценария) неподвижности аппаратуры.**

**Собрать схему измерений с имитатором сигналов в соответствии с рисунком 1:**

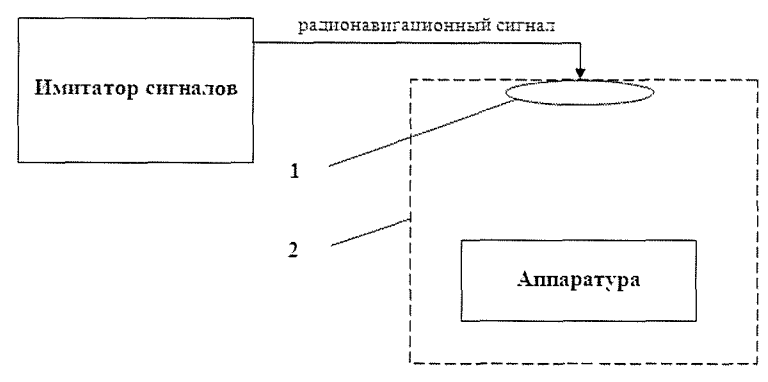

Рисунок 1 - Схема измерений

1 - переизлучающая антенна;

2 - экранированная камера (из состава имитатора сигналов)

Составить сценарий имитации с параметрами, приведенными в таблице 4. Отслеживать значение геометрического фактора PDOP (не должно превышать 4). Таблина 4

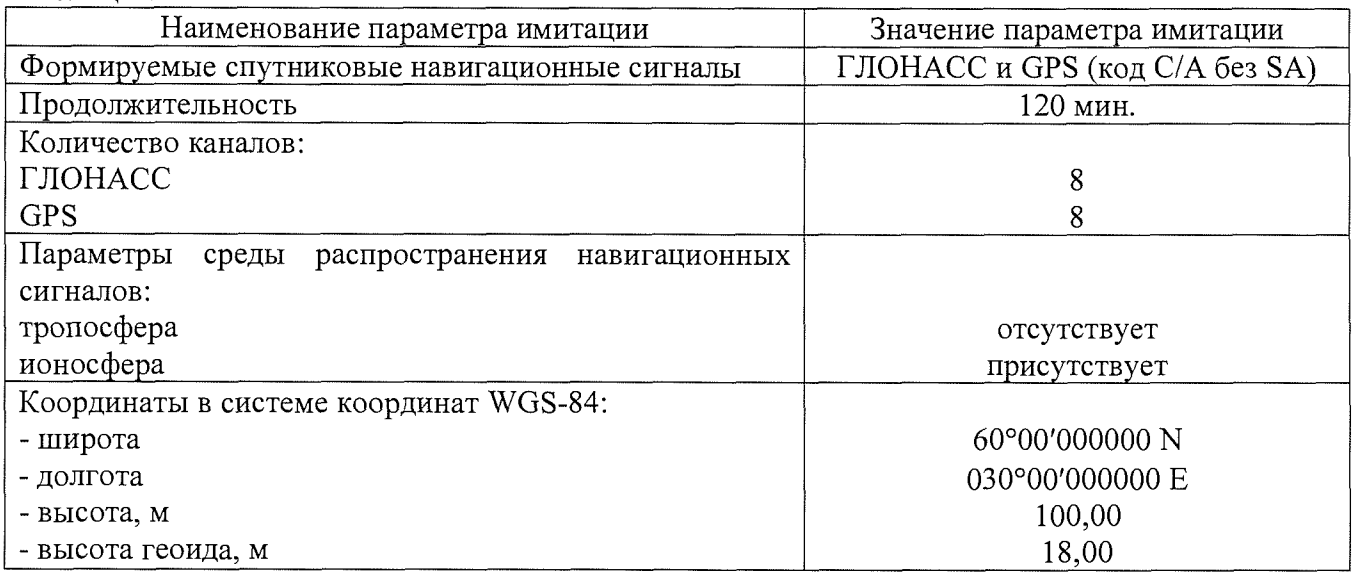

Запустить сценарий имитации.

Включить образцы аппаратуры и настроить их на сбор данных (измерений) в необходимом режиме согласно требованиям руководства по эксплуатации. Настроить образцы аппаратуры на выдачу результатов измерений в протоколе NMEA. Осуществить запись измерений в формате NMEA сообщений с частотой 1 Гц в течение 120 минут, при условиях, указанных в таблице 5.

Выключить аппаратуру согласно требованиям руководства по эксплуатации.

Провести постобработку собранных данных с помощью прикладного ПО на ПК. Абсолютная погрешность измерения вычисляется как сумма систематической и случайной погрешности по выражению:

$$
\Delta_{X,Y,H} = \left(\frac{\sum_{i=1}^{n} S_{i_{X,Y,H}}}{n_{X,Y,H}} - S_{0_{X,Y,H}}\right) \pm 2 \sqrt{\frac{\sum_{i=1}^{n} S_{i_{X,Y,H}}}{n-1} - \sum_{i=1}^{n} S_{i_{X,Y,H}}}} , \text{ r, the}
$$

 $\Delta_{X,Y,H}$  - погрешность измерений координат X, Y, H, мм;

 $S_{0XY,H}$  - эталонные значения координат X, Y, H задаваемые имитатором сигналов, мм;

 $S_{i_{x,x,u}}$  - измеренные аппаратурой значения координат X, Y, H, мм;

 $n_{X,Y,H}$  - число измерений координат X, Y H.

Примечание.

 $X, Y$  - прямоугольные координаты, полученные преобразованием сферических координат (широта, долгота,) по алгоритму ГОСТ Р 51794-2001 «Системы координат. Методы преобразований координат определяемых точек»

Средняя квадратическая погрешность определения координат на неподвижном основании определяется по формуле:

$$
m = \sqrt{\frac{\sum_{i=1}^{n} (L_i - L_0)^2}{n}},
$$

 $m$  – средняя квадратическая погрешность измерений длины базиса. где

Значения абсолютной погрешности (при доверительной вероятности 0,95) и средней квадратической погрешности определения координат в режиме «Навигационный» не должно превышать значений, указанных в Приложении А к настоящей методике поверки. Таблица 5

Интервал Количество Время Режим измерений между спутников, шт. измерений, мин эпохами, с. Статика, Быстрая статика, Trimble CenterPoint от 20 до 60 RTX-PP Кинематика, Кинематика в реальном времени (RTK), Trimble CenterPoint RTX, Дифферен- $\geq 6$ от 0,05 до 0,20\*  $\mathbf{1}$ циальные кодовые измерения (dGNSS) Измерение координат на неподвижном 120 основании Поверка проводится при устойчивом закреплении поверяемой аппаратуры, открытом небосводе, отсутствии электромагнитных помех и многолучевого распространения сигнала

спутников, а также при хорошей конфигурации спутниковых группировок.

\* - после выполнения инициализации или достижения сходимости

#### 8 Оформление результатов поверки

8.1. Результаты поверки оформляются протоколом, составленным в виде сводной таблицы результатов поверки по каждому пункту раздела 7 настоящей методики поверки с указанием числовых значений результатов измерений и их оценки по сравнению с допускаемыми значениями.

8.2. При положительных результатах поверки, аппаратура признается годной к применению и оформляют свидетельство о поверке установленной формы. Знак поверки наносится на свидетельство о поверке в виде наклейки и (или) поверительного клейма.

8.3. При отрицательных результатах поверки, аппаратура признается непригодной к применению и оформляют извещение о непригодности установленной формы с указанием основных причин.

Руководитель отдела ООО «Автопрогресс - М»

К.А. Ревин

# Приложение А (Обязательное) Метрологические характеристики

**Таблица А.1 Основные метрологические и технические характеристики**

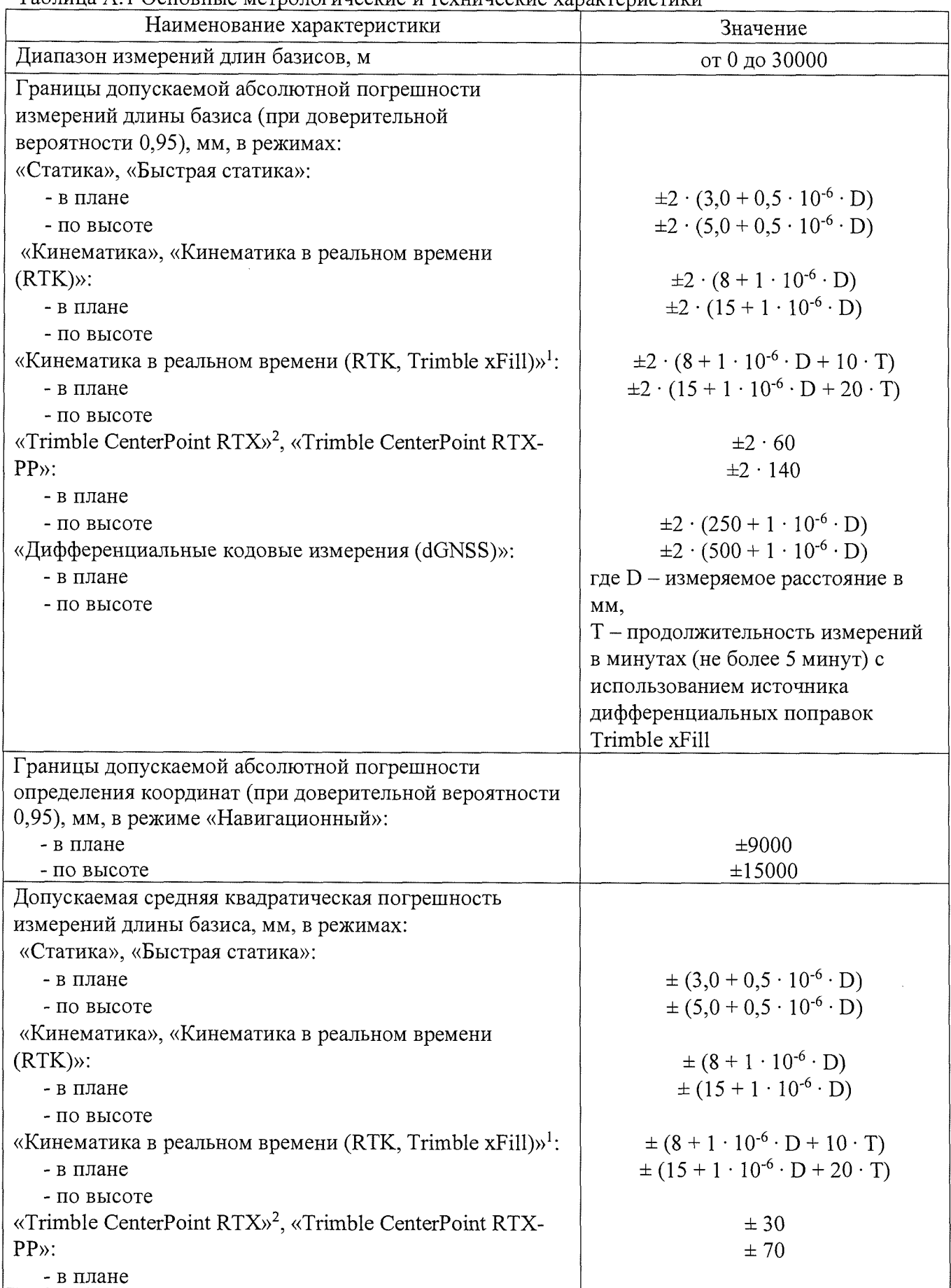

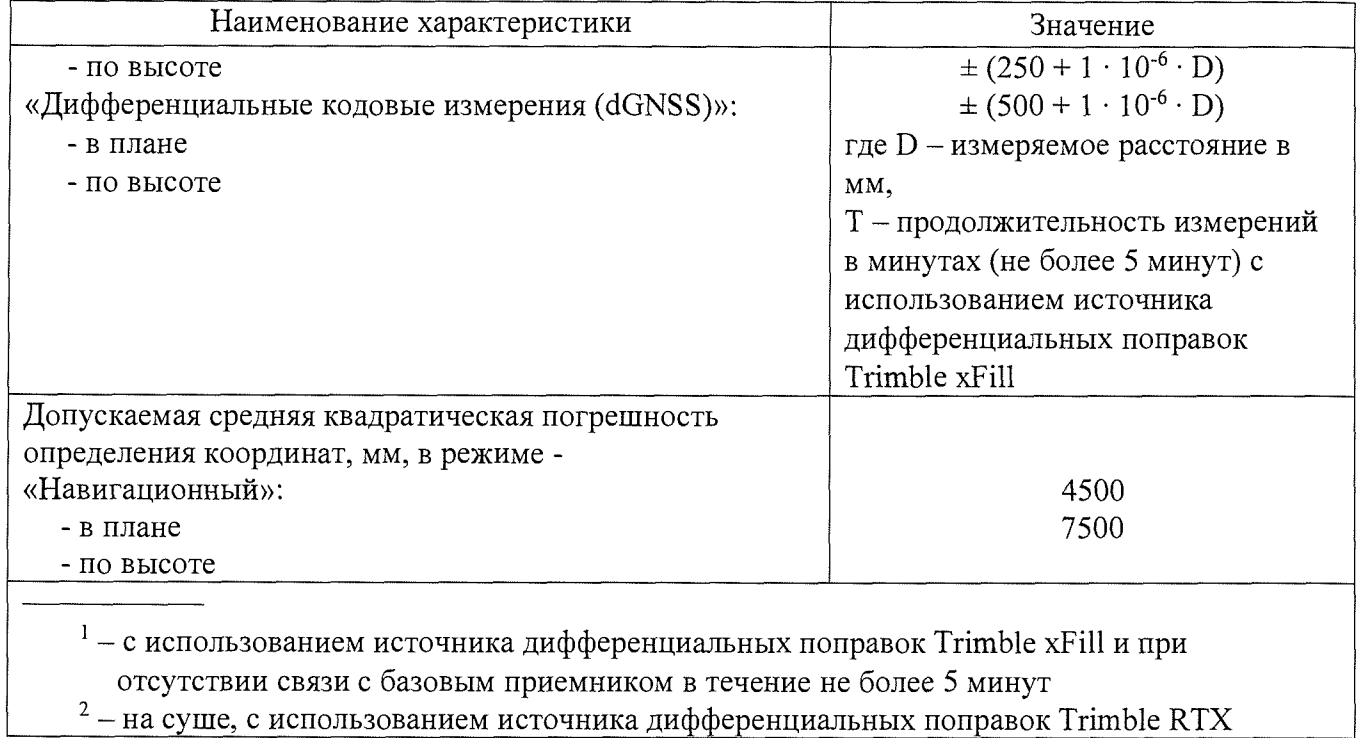

 $\mathcal{L}^{\text{max}}_{\text{max}}$